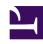

# **GENESYS**

This PDF is generated from authoritative online content, and is provided for convenience only. This PDF cannot be used for legal purposes. For authoritative understanding of what is and is not supported, always use the online content. To copy code samples, always use the online content.

## Real-time Reporting with Pulse

Genesys Pulse User Preferences

### Contents

- 1 Video: Working with User Preferences
- 2 User Preferences
- 3 Language
- 4 Time Zone

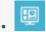

Supervisor

Use Genesys Pulse User Preferences menu to set Languages and Time Zones.

#### **Related documentation:**

•

Starting with release 9.0.004, you can use the Genesys Pulse Preferences menu to set Language and Time Zone:

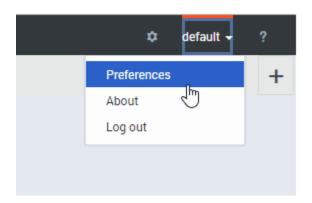

Video: Working with User Preferences

Link to video

User Preferences

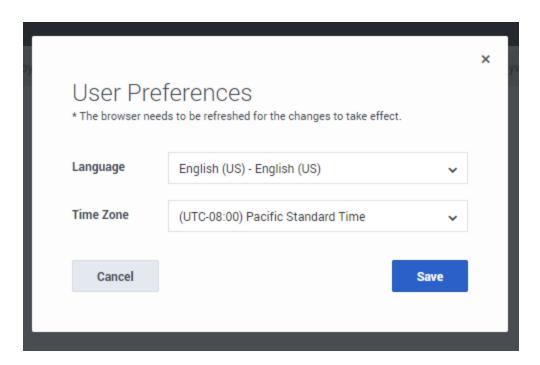

Use this dialog to choose the user interface language from the installed language packs, and the time zone from the Time Zones available in Genesys Configuration Server.

#### Language

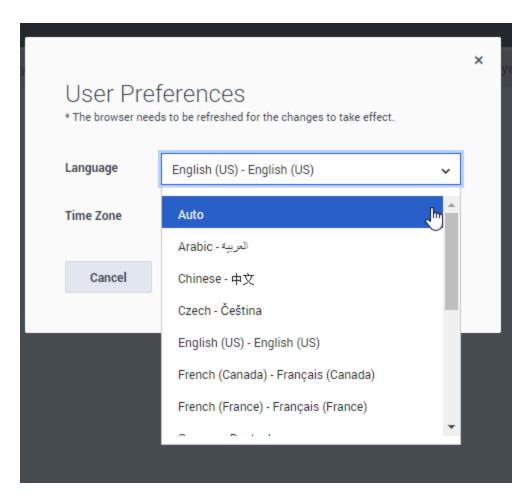

For Language, select "Auto" to cause Pulse to use the language specified in the browser settings. If the Language Pack that corresponds to the language specified in the browser settings is not available, Pulse uses English.

Time Zone

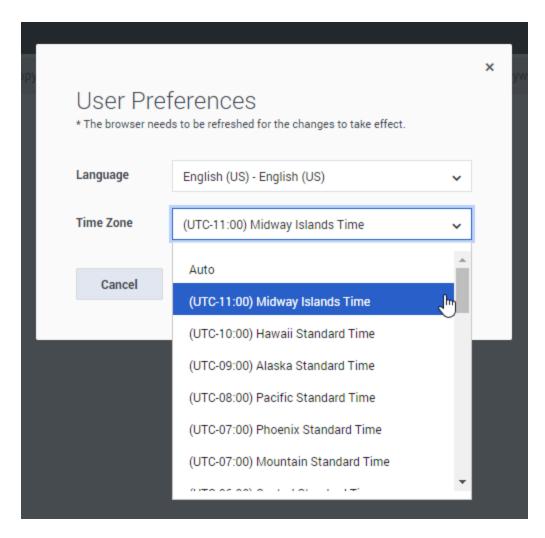

For Time Zone, select "Auto" to cause Pulse to use the time zone of the local client machine.